# ADFC Tourenplanung mit Komoot

Unser ADFC Ortenau Komoot Konto enthält Touren aus der Ortenau und einigen mit ÖPNV erreichbaren Zielen. Es ist gegliedert nach VeloTreff Standorten(auch geplanten) Dabei steht OG für Offenburg, KH für Kehl, AC für Acher, OBK for Oberkirch, HGR für Hornisgrinde, LH für Lahr, ETT für Ettenheim, GE für Gengenbach und WOL für Wolfach.

Die Nummern wurden nach aufsteigebnder Schwierigkeit vergeben.

Die Touren sind mit Trekking Rad mit breiten Reifen und mit MB zu fahren.

Zur Tourensuch unter dem Suchfeld Sortierung umstellen auf Name/aufsteigend.

### Eigenes Komoot Konto einrichten

- Einrichtung am PC bei Komoot.de mit eigener E Mail Adresse, Namen und Passwort festlegen
- Region Ortenau kostenlos freischalten
- Am Handy App installieren und mit dem Konto verbinden
- Am Handy Karten auch lokal speichern

## Konto mit Freunden verbinden

- Wichtig zum Austausch der Toureninformation
- "Profil" öffnen und Freunde finden z.B.:
- ADFC Ortenau ADFC Offenburg, ADFC Oberkirch Helmut Schönberger Franz Laible Bernd Honsel A.B. Den Freunden **folgen**

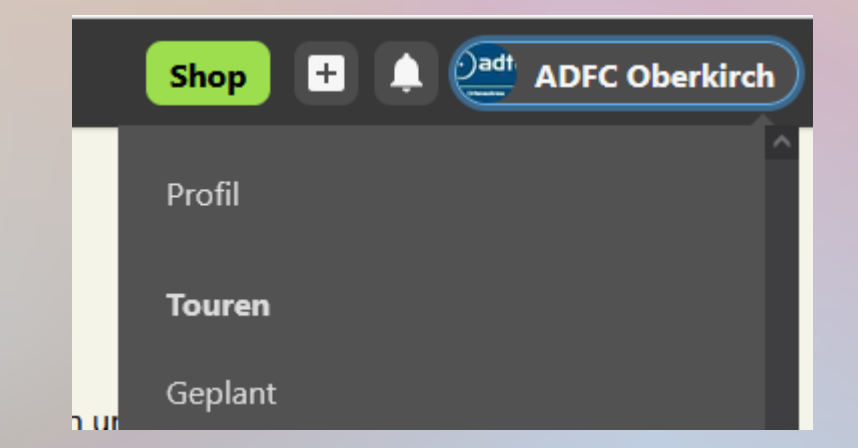

## Freischaltung weiterer Regionen

- Ortenau ist inbegriffen, weitere im Shop
- Schwarzwald Nord und Süd, je einmalig  $8,99 \in$ Freudenstadt, Strassburg je 3,99€
- Oder Weltpaket für einmalig 29,99€
- Karten lokal speichern

●

●

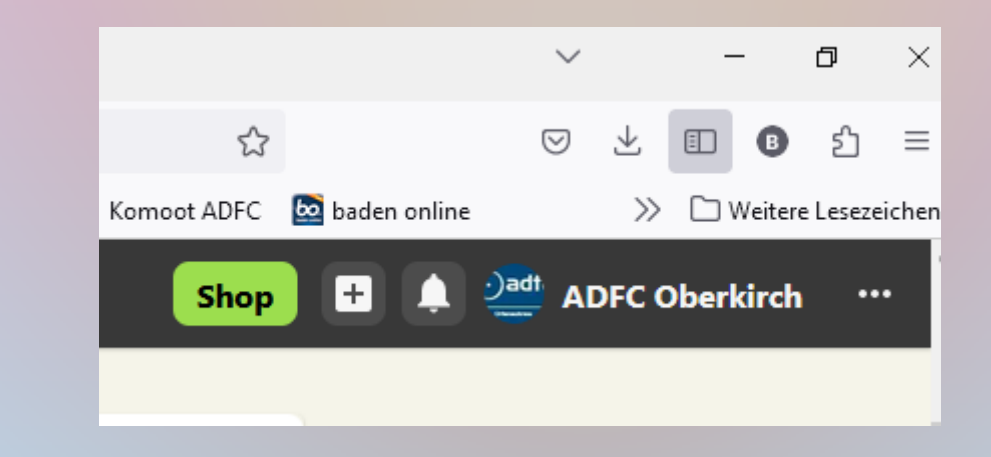

### Touren aussuchen und speichern

- In Profil unter "folge ich" ADFC Ortenau anklicken
- Es öffnet sich eine Liste mit Touren, evtl Sortierung anpassenoder gezielt mit Namen suchen
- Auswählen, im eigenen Komoot Konto speichern,
- Bereit zur Navigation

## Startpunkt anpassen am PC

- Bei Rundkurs (Kein Punkt B) kann man Startpunkt frei wählen
- Wenn "B" angezeigt wird: im Planungsfeld links umstellen auf"Hin und zurück)
- Jetzt kann man jeden Punkt zum Startpunkt machen
- Startpunkt A auf der Karte zum gewünschten Punkt ziehen, das Programm schlägt eine Verbindung vor
- Überprüfen und speichern, ggf wieder umstellen auf "Hinweg"
- Am Handy Tour aufrufen, offline speichern+navigieren

### Navigation optisch oder akustisch

- Navi und Powerbar am Lenker befestigen,
- Display zeigt blau geplante und rot gefahrene Route hoher Akkuverbrauch
- Sprachausgabe aktivieren, Knopf im Ohr spart Akkuleistung
- Zum Schluss links unten lange drücken, speichern, den Rest (Teilnehmer, Highlight, Bilder)kann man am PC erledigen

## Tourenplanung nur am PC

- Am Handy nur ganz eingeschränkte Planungsmöglichkeit (zB Weg zum Gasthaus)
- Am PC wesentlich einfacher wegen grossem Display und Maus

# Planungshilfen in Karten

- Touristische Routen farblich unterlegt
- Highlight mit Bildern und Beschreibungen
- Single Trails S0(glatt) S1 mit MB gut fahrbar –
- S3 und S4 nur für MB Freaks
- Trail-View

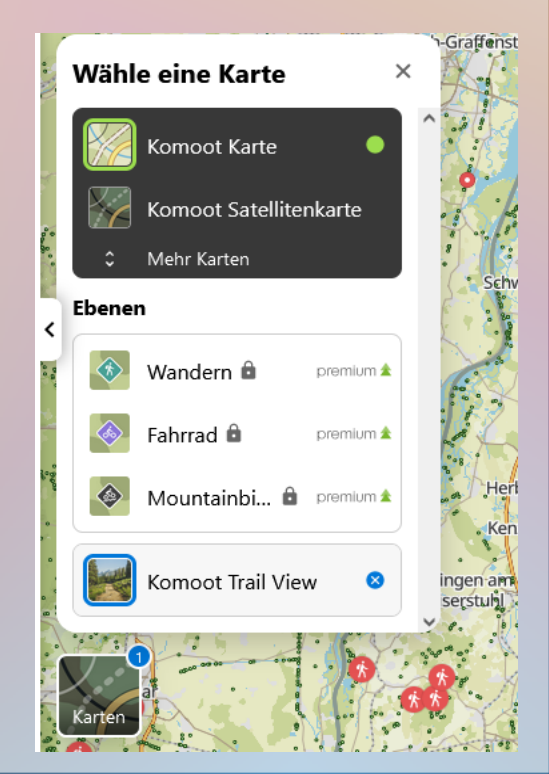

# Tourenplanung am PC

komoot Entdecken Routenplaner **Pioneers**  <sup>2)adt</sup> ADFC Oberkirch

Shop

- Über Routenplaner Start zum Ziel
- "Entdecken" auf Grundlage von Komoot Tourenempfehlungen und Collectionen
- Touren von Freunden (geplant und gemacht) über Profil/ Folge ich/ Freund anklicken und seine Touren sehen. Diese kann ich dann hochladen und bei mir speichern
- Pioneers sind Gebietskenner die man nach Region und Sportart aussuchen kann
- Unter Collections findet man Tourensammlungen

## Empfehlungen von Komoot

- Die Empfehlungen beruhen auf Computerauswertungen der gemachten Touren
- Private Touren und Collections kommen nicht in die Empfehlungsliste (zB Gustavweg)
- Ausnahmen evtl bei grossen Institutionen wie Tourismusamt und Schwarzwaldverein
- ADFC ist nicht dabei

#### GPX Touren aus dem Internet

- Touren aus dem Internet kann man im GPX Format herunterladen (Tourenportal des ADFC, Tourismusbüros, Chatgruppen), meistens kommen sie in den Download Ordner (Einstellung:neuestes zuerst)
- In Komoot hochladen über das + Zeichen

●

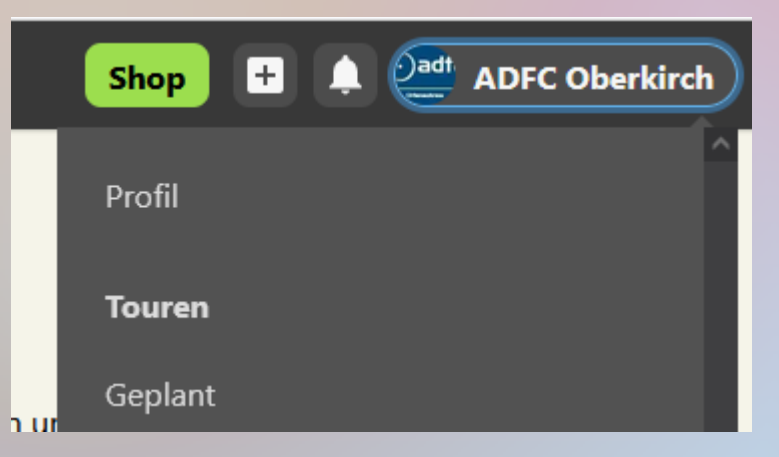

## Tour bearbeiten mit Wegepunkten

- Über (+) / GPS Datei importieren/ Datei hochladen/
- Als geplante Tour importieren (Man kann nur geplante Touren bearbeiten) Sportart eingeben, Originalroute folgen , Namen überprüfen/ speichern
- Tour bearbeiten anklicken, alle Wegepunkte anzeigen
- Zum Bearbeiten kann man Wegepunkte löschen, verschieben und einfügen
- Links oben Fahrrad, E-Bike und Fitness einstellen
- Wir bearbeiten in der Demo den Badischen Weinradweg Etappe 4 von Gengenbach nach Bühl

# Start verlegen nach Bhf OG, über Kreuzebene nach Durbach

- Wegpunkte 1-8 löschen durch anklicken oder links in der WP Liste beginnend mit A
- Startpunkt A anklicken und verschieben nach OG Hbf, Komoot findet den Radweg am Weierbach
- Highlight Rebstock Durbach als WP hinzufügen
- WP von Wolfsgrube verschieben nach Kreuzebene
- Komoot ignoriert einen Fussgängerweg, Umfahrung möglich
- Komoot will in Durbach über die Hauptstr., besser über Nachtweihe

## Durch die Weinberge von Durbach

- Einkehr im Rebstock, Bilder und Informationen unter dem Highlight
- Komoot vermeidet den schönen Bachweg (verboten)
- Highlight Durbacher Weinlehrpfad hinzufügen
- Highlights Staufenberg, Antoniuskapelle und Knöpfle Pavillon anklicken, Achtung, die angezeigte direkte Verbindung ist steil und ausgewaschen, Schieben oder Umfahrung planen
- Überzählige WP Durbach löschen Komoot verliert die Orientierung (blau gestrichelte Linie)

# Über St Wendel nach Oberkirch

- Neuer WP Herztal Münsterblick Ab Knöpfle Pavillon neue WP einfügen die gestichelte Linie wird wieder blau
- Komoot will auf die Nesselrieder Landstr. Wir planen stattdessen Wiedergrün und löschen die Nesselrieder WP
- Komoot will durch den Wald, wir bleiben lieber in den Obstgärten
- Neuer WP Bottenau und Oberkirch

### Von Oberkirch nach Waldulm

- Neue WP Waldköpflehütte und Waldulm, Die WP rund um Ulm und Mösbach können wir löschen
- Wir vermeiden die Ringelbacher Str und fahren durch die Weinberge zur Waldköpflehütte und durch die Waldulmer Weinberge.
- Fertig! Wir haben jetzt eine Variante, die den Namen Weinradweg verdient.
- Speichern, einen **neuen** Namen geben, am Handy für die Navigation offline speichern Weiterleiten an Freunde die mitmachen wollen. Für alle sichtbar?

### Bearbeiten einer Rundtour Gustavweg

- Wir wollen ab Bhf OG starten und ab Windschläg direkt nach Oberkirch zurückfahren. Der Startpunkt muss vom Hbf gut erreichbar sein. Wir geben deshalb an der Lindenhöhe einen neuen WP ein.
- Im Download erscheint ein Endpunkt B. Der geht weg wenn man in den Planungsoptionen Hin- und Rückweg eingibt. Erst jetzt ist es ein Rundweg
- Beim Rundweg kann man jeden Punkt anklicken und als neuen Startpunkt verwenden. Das machen wir mit der Lindehöhe, schalten um auf Option Hinweg und ziehen Punkt A zum Hbf OG und von Windschläg Punkt B nach Oberkirch Fertig!

#### Bearbeiten von gespeicherten Touren

- Wenn man eine gespeichterte Tour öffnet kommt eine Vorschau mit 3 Bildern und einem kleinen Kartenfenster rechts unten
- Bei einem Klick ins Kartenfenster wird dies grösser.Nochmals ins Fenster klicke, jetzt kommt ein Feld "vergrössern"
- Erst in dem nochmals vergrösserten Kartenfeld kann man die Tour bearbeiten
- Route umkehren im Grünen Feld links unten, am Handy 3 Menu Punkte rechts oben/bearbeiten/Planungsoptionen

# Planung überprüfen

- Geplante und gemachte Touren findet man am PC unter dem Benutzernamen, am Hy unter Profil
- Wenn man sie öffnet findet man links oben das Höhenprofil, das man ein- und ausblenden kann

●

Hier werden Oberfläche und Steigung im Detail gezeigt, Bei Rot ist Vorsicht geboten, evtl umplanen

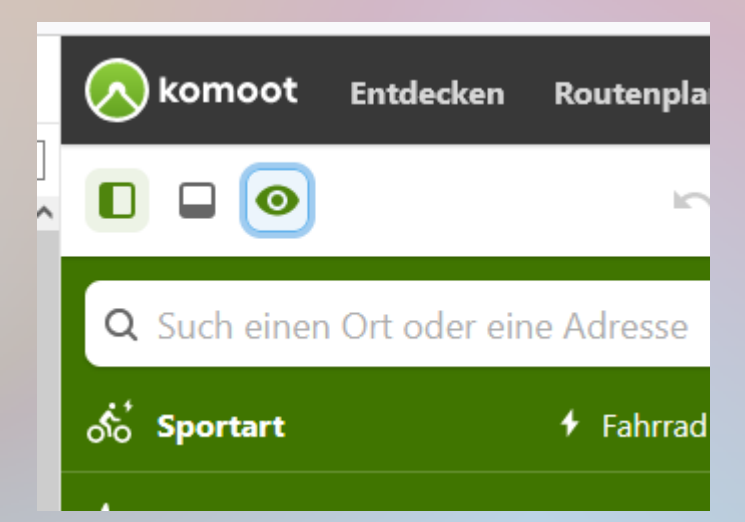

## Details überprüfen mit Trail View

- Im Höhenprofil erkennt man kritische Passagen
- Komoot plant direkten Anstieg Staufenberg
- Im Höhenprofil 20% Steigung
- In der Karte bei kleinem grünen TrailView Punkt Vorschau
- Besser umplanen!

●

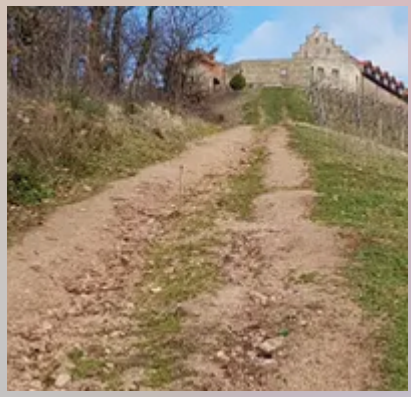

### Vorschau drucken

- In Komoot "Für GPS herunterladen" der Track kommt in den Download Ordner
- Mit Google "Open Topo Map" suchen Karte öffnen
- In der Karte links oben "GPX" drücken Track hochladen, erscheint als dünner roter Strich
- Screenshot als jpg speichern, Namen und Speicherort festlegen
- Das Kartenbild ist sehr detailliert, aber blass, Bildbearbeitung zur optischen Verbesserung

### Tutorials und Service

- Support auf der Komoot Homepage <https://support.komoot.com/hc/de>
- <https://www.youtube.com/watch?v=18evfOmav4Y>
- <https://gpsradler.de/komoot/>
- https://www.adfcbw.de/fileadmin/dateien/Gliederungen/KV\_Ortenaukreis/Texte\_und\_Dokumente/Dokumente\_2021/Oberkirch/Komoot/

ADFC\_Oberkirch\_Komoot\_Touren\_und\_Beschreibung\_.pdf

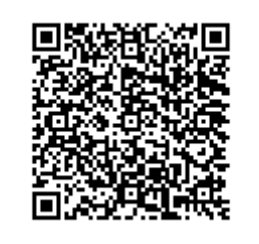